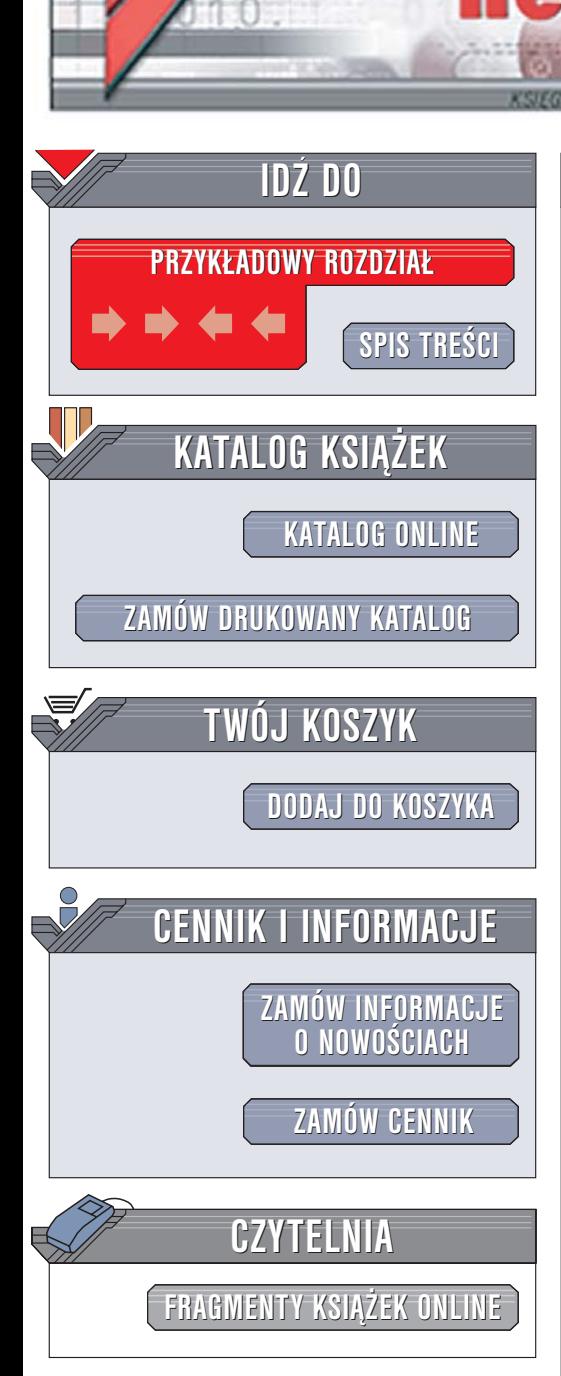

Wydawnictwo Helion ul. Chopina 6 44-100 Gliwice tel. (32)230-98-63 [e-mail: helion@helion.pl](mailto:helion@helion.pl)

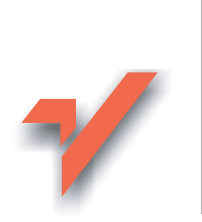

# Nagrywanie płyt CD i DVD. Leksykon kieszonkowy. Wydanie II

Autor: Piotr Czarny ISBN: 83-246-0379-4 Format: B6, stron: 168

lion. $\nu$ 

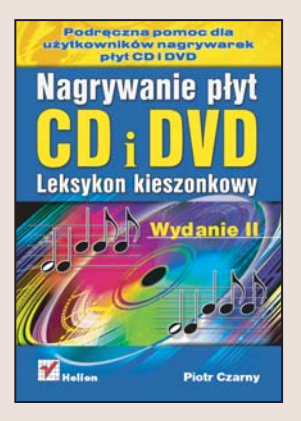

Nagrywanie płyt CD i DVD uważane jest za niezwykle prosta czynność – wkładamy płytę do napędu, wskazujemy pliki do nagrania i klikamy odpowiednia ikonę w programie. W tym na pozór prostym procesie można jednak popełnić różne błędy – wybrać nieodpowiednie urzadzenie, nieprawidłowo je podłaczyć, zastosować niewłaściwe oprogramowanie i wadliwy nośnik. Aby proces zapisu przebiegał z właściwą szybkością, a dane zostały zapisane prawidłowo, należy zwrócić uwagę na wiele czynników.

W drugim wydaniu książki "Nagrywanie płyt CD i DVD. Leksykon kieszonkowy" wszystkie te czynniki zostały opisane. Stosując zawarte w niej instrukcje, prawidłowo zainstalujesz nagrywarkê i sterowniki, odpowiednio dobierzesz parametry zapisu i użyjesz właściwych nośników.

- Zakup nagrywarki
- Podłączenie nagrywarki do komputera i instalacja sterowników

 $1.12$ 

- Standardy zapisu płyt CD i DVD
- Korzystanie z pakietu Nero
- Nagrywanie płyt różnych typów

#### Taką książkę powinieneś mieć zawsze pod ręką

## **Spis treści**

<span id="page-1-0"></span>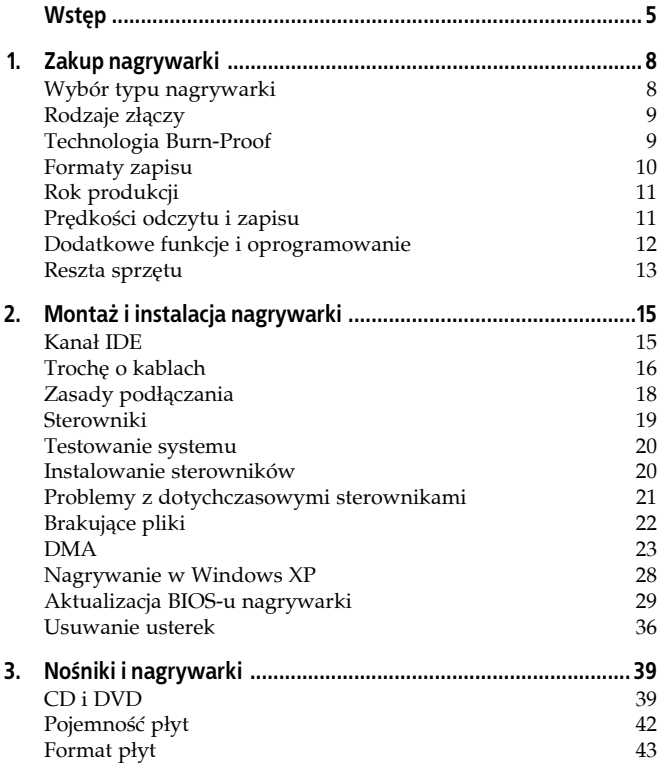

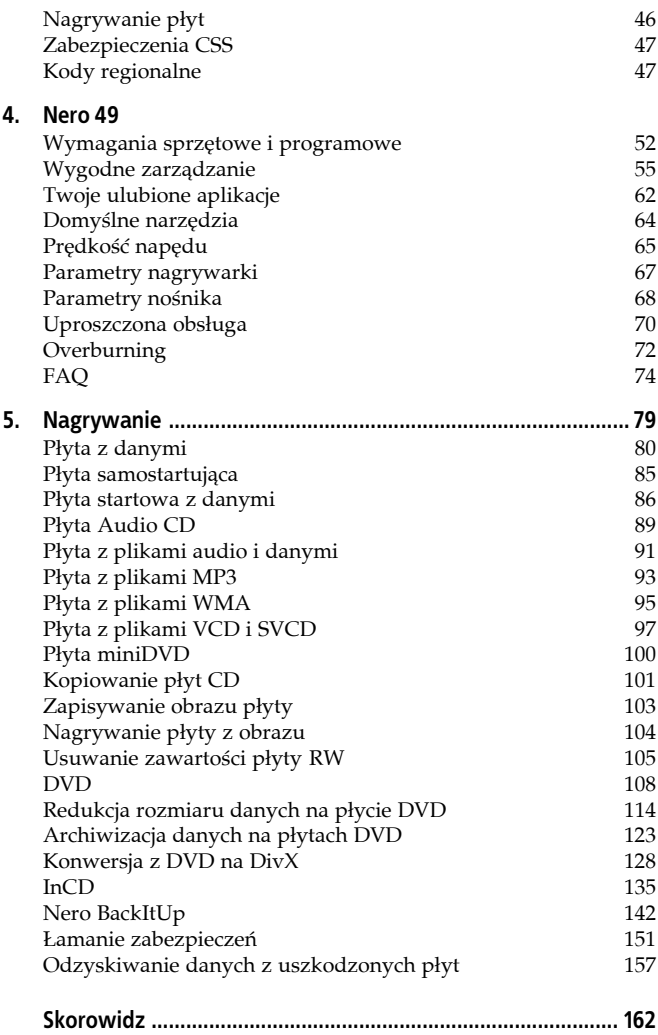

## <span id="page-3-0"></span>**Rozdział 4. Nero**

Jednym z najpopularniejszych programów do obsługi nagrywarek CD oraz DVD jest *Nero 7*. W tym rozdziale zajmiemy się omówieniem tego programu.

W jego skład wchodzą między innymi:

- *Nero Home* jest centralną aplikacją pakietu *Nero* łączącą funkcje wielu oddzielnych do tej pory programów. Umożliwia sterowanie urządzeniami multimedialnymi za pośrednictwem komputera lub telewizora. Wygląd okna programu został zoptymalizowany pod kątem współpracy z telewizorem. Aby w pełni wykorzystać możliwości tej aplikacji, trzeba posługiwać się pilotem kompatybilnym z programem Nero Home (np. *ATI Remote Wonder I*, *ATI Remote Wonder II*, *ATI Remote Wonder Plus*, *Windows Media Center 2004*, *Windows Media Center 2005*, *Hauppauge New Remote* oraz ich odpowiednikami).
- *Nero Burning ROM 7* program do nagrywania płyt, który ucieszy użytkowników zaawansowanych. Pozwala na zmianę wielu parametrów, np.: systemu plików, długości nazw, kroju czcionki. Mimo to jest prosty w obsłudze.
- *Nero Scout* baza danych, w której skatalogowane są wszystkie pliki multimedialne zgromadzone w komputerze. Za jej pośrednictwem są dostępne dla innych programów pakietu *Nero 7*. *Nero Scou*t generuje plik, który może być przeglądany np. przy wykorzystaniu *Eksploratora Windows*. Baza danych wyposażona jest w mechanizm wyszukiwawczy. Pozwala ona na odnalezienie pliku multimedialnego "zagubionego" w gąszczu folderów.
- *Nero StartSmart 3* menedżer programów pakietu. Po uruchomieniu *Nero SmartStart* wystarczy wybrać zadanie. Odpowiednia aplikacja zostanie uruchomiona automatycznie.
- *Nero Express 7* umożliwia korzystanie z programu *Nero Burning ROM* za pośrednictwem uproszczonego interfejsu. Zalecany jest dla użytkowników początkujących lub tych, którzy chcą nagrać płytę bez wnikania w szczegóły techniczne.
- *NeroVision Express 4* aplikacja służąca do: przechwytywania sygnału wideo z różnych źródeł, zaawansowanej edycji obrazu, tworzenia slajdów i prezentacji multimedialnych, a także do nagrywania ich na płyty.
- *Nero Recode 2* program do kopiowania i archiwizowania niezabezpieczonych przed kopiowaniem płyt DVD. Jeżeli źródłowy plik DVD jest większy od pojemności płyty docelowej *Nero Recode 2* może go skompresować tak, aby zmieścił się na nośniku jednowarstwowym. Program pozwala na usuwanie materiałów, których nie chcemy mieć na kopii (np. reklam).
- *Nero Wave Editor 3*  zaawansowane narzędzie do edycji i nagrywania plików audio.
- *Nero SoundTrax 2* program do tworzenia płyt audio CD.
- *Nero Cover Designer* narzędzie do projektowania okładek płyt.
- *Nero Show Time 2* odtwarzacz filmów, programów TV, video, DVD itp. Współpracuje z większością popularnych odtwarzaczy DVD i kart telewizyjnych.
- *Nero PhotoShow Express* pozwala na zarządzanie fotografiami cyfrowymi. Pliki można między innymi: drukować na drukarce domowej lub online w zakładzie fotograficznym, prezentować w postaci pokazów slajdów z podkładem muzycznym, wykorzystywać do wykonywania wygaszaczy ekranów.
- *Nero PhotoSnap* edytor plików graficznych. Umożliwia retuszowanie obrazów, dodawanie do nich efektów specjalnych, zapisywanie w różnych formatach. Źródłami plików mogą być aparat cyfrowy, skaner itp.
- *Nero PhotoSnap Viewer* przeglądarka plików graficznych.
- *Nero MediaHome* aplikacja przekodowująca pliki multimedialne z formatów źródłowych do formatów obsługiwanych przez sprzęt *UPnP* (ang. *Universal Plug and Play*) dołączony do komputera.
- *InCD 4* program do zapisu pakietowego. Umożliwia zarządzanie plikami na płycie CD-RW lub DVD-RW z poziomu menedżera plików lub aplikacji. System plików UDF obsługiwany przez InCD 4 jest zgodny z czytnikiem UDF dla systemu Windows 98 i późniejszych.

#### **Uwaga**

Nie wszystkie nagrywarki współpracują z programem InCD. Wymieniając nagrywarkę CD na DVD, możesz utracić dostęp do danych zapisanych na płytach CD-RW.

- *InCD Reader 4* aplikacja pozwalająca na odczyt dysków zapisanych w formacie *MRW* (program *InCD*), w systemach nieobsługujących *MRW*.
- *Nero ImageDrive* aplikacja do tworzenia dysków wirtualnych. Możliwe jest utworzenie do dwóch dysków wirtualnych. Są one montowane podczas uruchamiania komputera. Obsługują formaty *NRG* i *ISO*.
- *Nero BackItUp 2* program do zarządzania kopiami zapasowymi plików.
- *Nero Toolkit* zestaw programów narzędziowych. W jego skład wchodzą: *Nero CD-DVD Speed 4* (służący do pomiaru prędkości napędu CD/DVD), *Nero DriveSpeed 3* (umożliwiający zmianę prędkości obrotowej napędu w celu redukcji szumów), *Nero DiskAgent* (program do optymalizacji oraz naprawy dysków w formacie UDF), *Nero BurnRights* (pozwala użytkownikowi bez uprawnień administracyjnych na wypalanie płyt oraz dołączanie nowych nagrywarek) i *Nero Info Tool 3* (przeznaczony do zbierania informacji o zainstalowanych sterownikach, typie nośnika, wersji oprogramowania itp.).
- *DVD Video Plug-in* wtyczka do kodowania plików video w formatach *DVD/SVCD* i *SVCD*. Pliki video w formacie kompatybilnym z *DVD* można nagrywać w programie Nero. Mogą one następnie być odtwarzane przez odtwarzacz DVD.

## **Wymagania sprzętowe i programowe**

W porównaniu z starszymi wersjami *Nero 7* ma znacznie rozszerzone możliwości. Czy proporcjonalnie wzrosły również wymagania sprzętowe programu?

*Nero 7* ma następujące wymagania programowe:

- System operacyjny: Microsoft® Windows 98/98SE/Me, Windows 2000 (Service Pack 4 lub nowszy), Windows XP (Service Pack 2 lub nowszy), Windows 2003 Server (Service Pack 1 lub nowszy), MCE 2004/2005.
- Zainstalowana przeglądarka Microsoft® Windows Internet Explorer 4.0 lub nowsza.

#### **Uwaga**

LightScribe działa tylko w środowisku Windows 2000 (Service Pack 4 lub nowszy), Windows XP, Windows 2003 Server lub MCE 2004/2005.

#### **Uwaga**

Aby zainstalować Nero 7, należy dysponować uprawnieniami administracyjnymi.

W zależności od wykonywanej czynności wymagana jest inna wydajność procesora i rozmiar pamięci RAM (tabela 4.1):

*Tabela 4.1. Wymagania dotyczące procesora i pamięci RAM*

| Czynność                                                                   | Procesor<br>nie słabszy niż                            | Pamieć<br>nie mniejsza niż |
|----------------------------------------------------------------------------|--------------------------------------------------------|----------------------------|
| Zapis plików audio<br>i z danymi                                           | 800 Mhz Intel®<br>Pentium® 3 lub AMD<br>Sempron™ 2200+ | 128 MB RAM                 |
| Odtwarzanie<br>programów TV,<br>edycja DVD i video                         | 12 Ghz Intel®<br>Pentium® 3 lub AMD<br>Sempron™ 2600+  | 128 MB RAM                 |
| Przechwytywanie<br>obrazów w czasie<br>rzeczywistym oraz<br>wypalanie płyt | 1.6 Ghz Intel®<br>Pentium® 4 lub AMD<br>Sempron™ 2600+ | 128 MB RAM                 |

Do typowej instalacji wszystkich składników pakietu wystarczy 600 MB wolnego miejsca na dysku twardym. Aby możliwe było zapisywanie obrazów płyt DVD oraz tymczasowych plików DVD, potrzeba 9 GB wolnego miejsca.

Karta grafiki komputera powinna charakteryzować się minimum: 8 MB pamięci obrazu, rozdzielczością 800×600 pikseli oraz 16-bitową głębią kolorów. Zalecana jest praca w trybie 24- lub 32- bitowej głębi kolorów.

Do pełnego wykorzystania możliwości programu niezbędne jest wyposażenie komputera w nagrywarkę DVD. Opcjonalnie zestaw powinien zawierać kartę dźwiękową zgodną z 16-bit Microsoft® Windows oraz głośniki.

#### **Uwaga**

Zalecane jest zainstalowanie najnowszych, certyfikowanych (Microsoft® Windows Hardware Quality Labs) sterowników wszystkich urządzeń zamontowanych w zestawie komputerowym.

Poszczególne aplikacje mają dodatkowe wymagania (tabela 4.2).

*Tabela 4.2. Dodatkowe wymagania*

| Aplikacja                   | Wymagania                                                          |  |
|-----------------------------|--------------------------------------------------------------------|--|
| InCD <sub>4</sub>           | Nagrywarka CD lub DVD                                              |  |
| Nero ShowTime 2             | Uaktualnienie Microsoft® DirectX 9.0a lub nowsze                   |  |
|                             | Napęd optyczny z możliwością odtwarzania DVD-Video                 |  |
|                             | Karta grafiki obsługująca video overlay                            |  |
|                             | Wtyczka DVD-Video do odtwarzania DVD-Video                         |  |
| Nero Home /<br>NeroVision 4 | Uaktualnienie Microsoft® DirectX 9.0a lub nowsze                   |  |
|                             | Opcjonalnie:                                                       |  |
|                             | • do nagrań cyfrowych karta FireWire                               |  |
|                             | • do nagrań analogowych tuner TV lub karta<br>przechwytująca obraz |  |
|                             | • zainstalowane najnowsze certyfikowane sterowniki<br>WHOL         |  |
|                             | • wtyczka DVD-Video oraz Dolby® Digital 2                          |  |

| Aplikacja                                          | Wymagania                                                             |  |
|----------------------------------------------------|-----------------------------------------------------------------------|--|
| Nero Recode 2                                      | Uaktualnienie Microsoft® DirectX 9.0a lub nowsze                      |  |
|                                                    | Opcjonalnie:                                                          |  |
|                                                    | • wtyczka DVD-Video, aby możliwe było nagrywanie<br>DVD, DVD-9, DVD-5 |  |
| Nero Cover<br>Designer                             | Opcjonalnie:                                                          |  |
|                                                    | $\bullet$ drukarka                                                    |  |
| Nero PhotoShow<br>Express, Nero<br>PhotoShow Flite | System operacyjny: Windows®<br>98SE/Me/2000/XP/Windows Server 2003    |  |
|                                                    | Macromedia Flash® Player V.6                                          |  |
|                                                    | Opcjonalnie:                                                          |  |
|                                                    | · dostęp do Internetu przez modem 33,6 Kbps<br>lub szybszy            |  |
| Nero PhotoSnap,<br>Nero PhotoSnap<br>Viewer        | Uaktualnienie Microsoft® DirectX 9 0a lub nowsze                      |  |
| LightScribe                                        | Obsługiwana przez LightScribe nagrywarka                              |  |
|                                                    | Zainstalowane oprogramowanie LightScribe Host<br>Software             |  |

*Tabela 4.2. Dodatkowe wymagania — ciąg dalszy*

## **Wygodne zarządzanie**

*Nero StartSmart* jest aplikacją, która umożliwia łatwy dostęp do wszystkich programów pakietu Nero. Aby ją uruchomić, trzeba kliknąć ikonę *Nero StartSmart* lub wybrać polecenia z menu. Okno programu *Nero StartSmart* gra rolę centrum sterowania. Zebrane są w nim najczęściej używane funkcje.

W lewym górnym rogu okna widoczny jest przycisk z napisem *Nero* (rysunek 4.1).

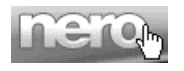

*Rysunek 4.1. Przycisk Nero ProductCenter*

Klikanie przycisku powoduje naprzemienne wyświetlanie informacji o zainstalowanych wersjach programów z pakietu *Nero* i ikon programów.

W górnej części okna widoczne jest menu służące do wybierania typu nagrywanej płyty (rysunek 4.2).

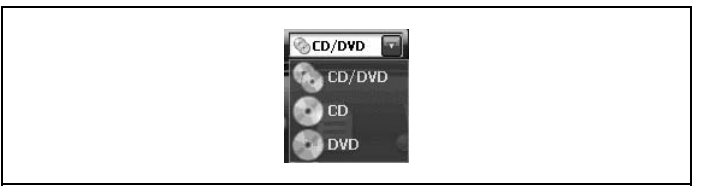

*Rysunek 4.2. Wybór trybu pracy programu*

Pod przyciskiem *Nero ProductCenter* widoczne są symbole poszczególnych *aplikacji* (rysunek 4.3). Ich liczba zależy od zainstalowanych składników pakietu *Nero*. Aby uruchomić aplikację, trzeba kliknąć jej symbol.

Pod listą aplikacji znajduje się sekcja *Nero Toolkit* (rysunek 4.4). Widoczne są w niej nazwy programów narzędziowych. Aby uruchomić program, należy kliknąć odpowiednią ikonę.

Pod listą programów narzędziowych znajduje się sekcja *Instrukcje* (rysunek 4.5). W niej zebrane są ikony plików systemu pomocy. Uruchomienie pomocy dotyczącej wybranego modułu następuje po kliknięciu jej nazwy.

Po prawej stronie okna widoczne są ikony obszarów zastosowań programu *Nero*. Przytrzymanie kursora nad ikoną lub jej kliknięcie

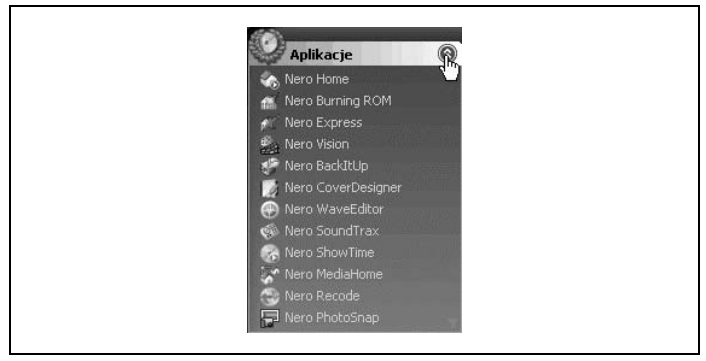

*Rysunek 4.3. Lista aplikacji*

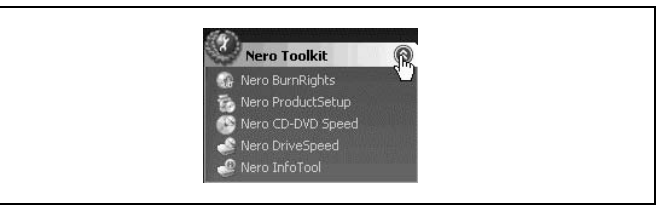

*Rysunek 4.4. Lista programów narzędziowych*

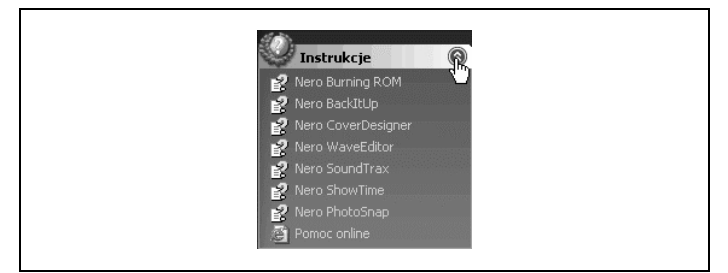

*Rysunek 4.5. Lista programów narzędziowych*

powoduje wyświetlenie aplikacji należących do wybranej grupy (rysunek 4.6).

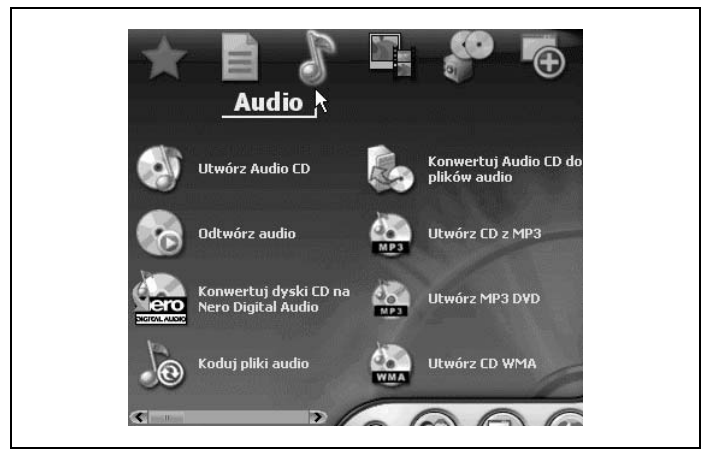

*Rysunek 4.6. Pierwsza grupa zadań związanych z przetwarzaniem plików audio*

Jeżeli w oknie *Nero StartSmart* nie mieszczą się wszystkie ikony zadań, w jego dolnej części wyświetlany jest suwak. Przesuwanie go powoduje wyświetlenie pozostałych ikon (rysunek 4.7 i 4.8).

Na lewej krawędzi okna *Nero StartSmart* widoczne jest ciemne pole (rysunek 4.9). Klikanie go powoduje ukrywanie lub wyświetlanie listy aplikacji pakietu *Nero*.

W prawym dolnym rogu okna programu znajdują się kolorowe przyciski. Kliknięcie przycisku *Zmień kolory* spowoduje zmianę koloru okna programu (rysunek 4.10).

Przycisk oznaczony dwiema postaciami (rysunek 4.11) służy do przełączania programu pomiędzy *Trybem standardowym* (rysunek 4.12) i *Trybem eksperta* (rysunek 4.13 i 4.14).

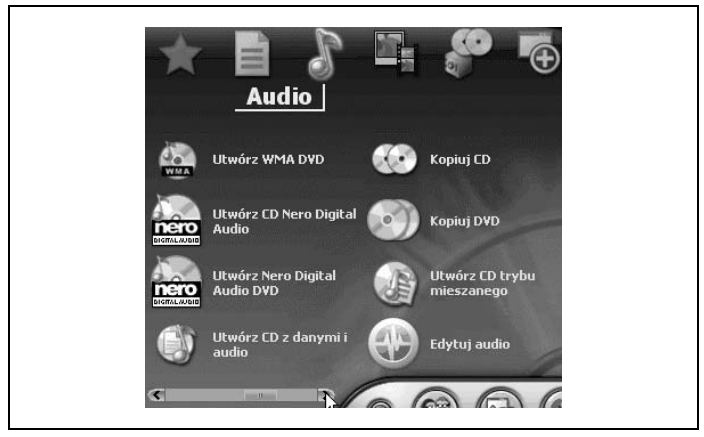

*Rysunek 4.7. Druga grupa zadań związanych z przetwarzaniem plików audio*

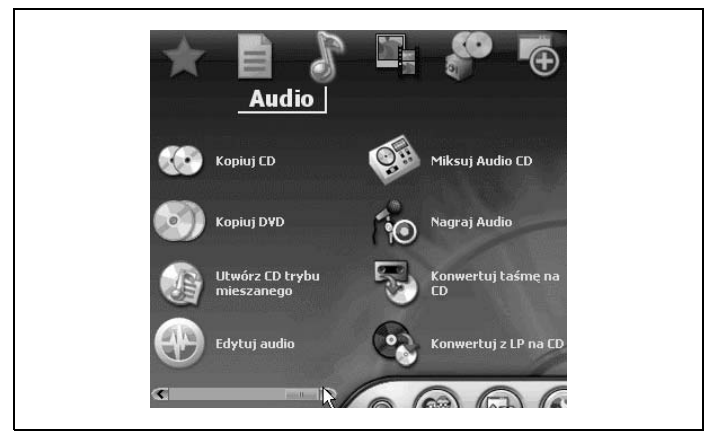

*Rysunek 4.8. Trzecia grupa zadań związanych z przetwarzaniem plików audio*

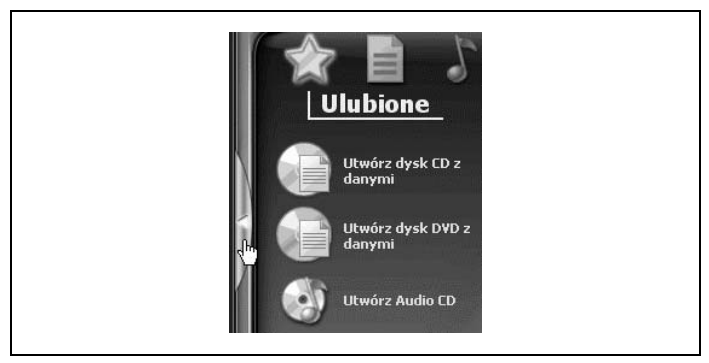

*Rysunek 4.9. Fragment okna* Nero StartSmart *z ukrytą listą aplikacji*

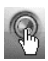

*Rysunek 4.10. Przycisk zmiany kolorów okna*

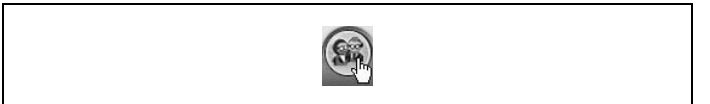

*Rysunek 4.11. Przycisk zmiany trybu pracy programu*

W trybie standardowym wyświetlane są tylko najczęściej używane zadania z danej kategorii.

Kliknięcie przycisku z dwiema strzałkami (rysunek 4.14) powoduje wyświetlanie lub ukrywanie okna konfiguracyjnego (rysunek 4.15).

W oknie *Konfiguruj* możesz określić, za pomocą jakich programów z rodziny Nero będą realizowane zadania. Programy można wybierać z listy *Otwórz w*. Zadania można wybierać z listy *Zadanie*.

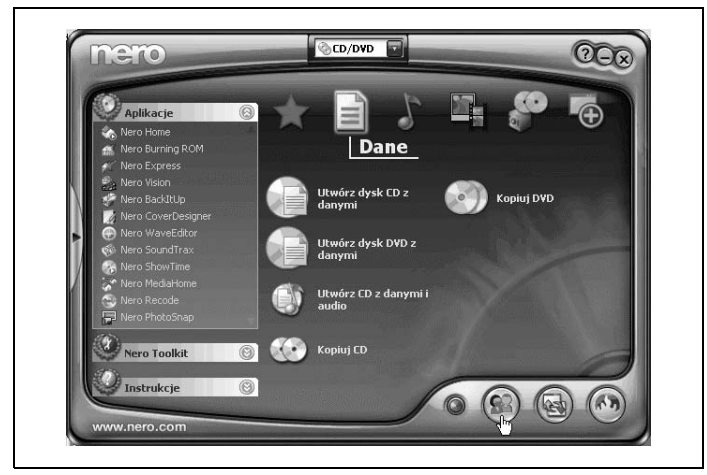

*Rysunek 4.12. Okno programu w trybie standardowym*

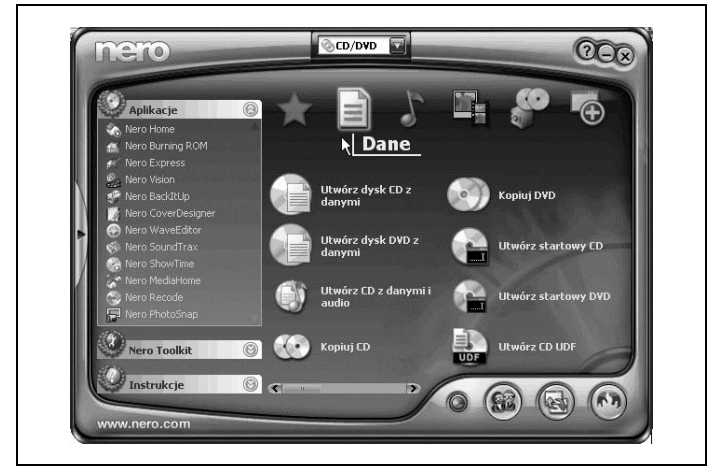

*Rysunek 4.13. Okno programu w trybie eksperta*

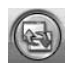

*Rysunek 4.14. Przycisk Konfiguruj*

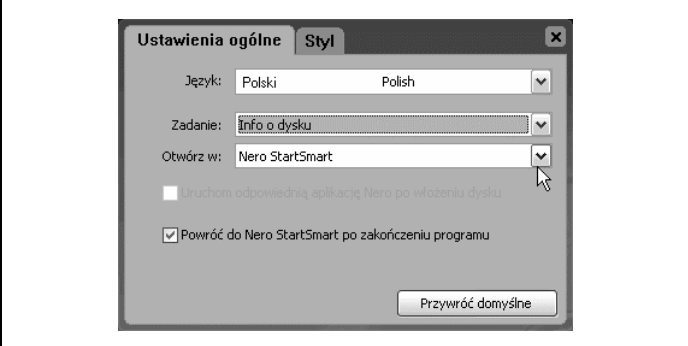

*Rysunek 4.15. Okno Konfiguruj*

## **Twoje ulubione aplikacje**

Po lewej stronie listy kategorii widoczna jest ikona grupy *Ulubione* (rysunek 4.16).

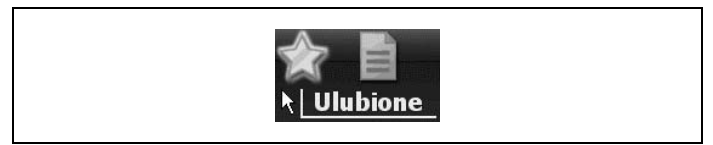

*Rysunek 4.16. Ikona Ulubione*

Podczas instalacji umieszczane są w niej najczęściej wykonywane zadania: nagrywanie danych na płyty, kopiowanie płyt itp.

Listę zadań można modyfikować. Aby dodać zadanie do kategorii *Ulubione*:

1.Rozwiń kategorię, na przykład *Dodatki*, klikając jej ikonę (rysunek 4.17).

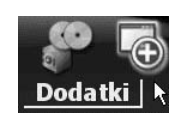

*Rysunek 4.17. Ikona kategorii*

2. Kliknij prawym przyciskiem myszy ikonę symbolizującą zadanie, które chcesz dodać do kategorii *Ulubione*. Z podręcznego menu wybierz polecenie *Dodaj do Ulubionych* (rysunek 4.18).

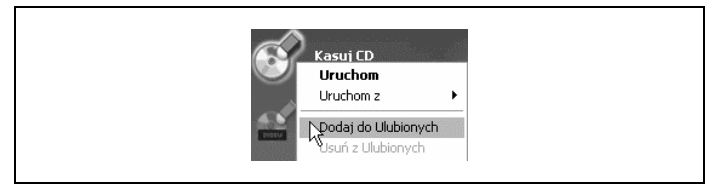

*Rysunek 4.18. Dodawanie zadania do kategorii Ulubione*

#### **Uwaga**

Dodanie zadania do kategorii *Ulubione* nie powoduje usunięcia go z kategorii źródłowej.

Aby usunąć zadanie z grupy *Ulubione*:

- 1.Rozwiń kategorię *Ulubione*.
- 2. Kliknij prawym przyciskiem myszy ikonę zadania, które chcesz usunąć z kategorii *Ulubione*. Z menu podręcznego wybierz polecenie *Usuń z Ulubionych* (rysunek 4.19).

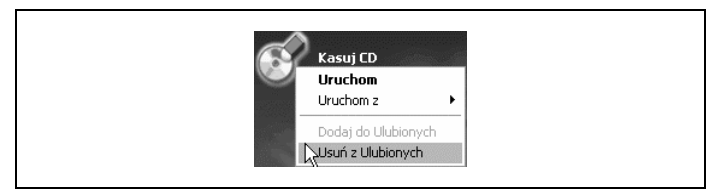

*Rysunek 4.19. Usuwanie zadania z kategorii Ulubione*